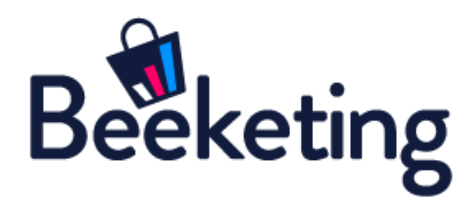

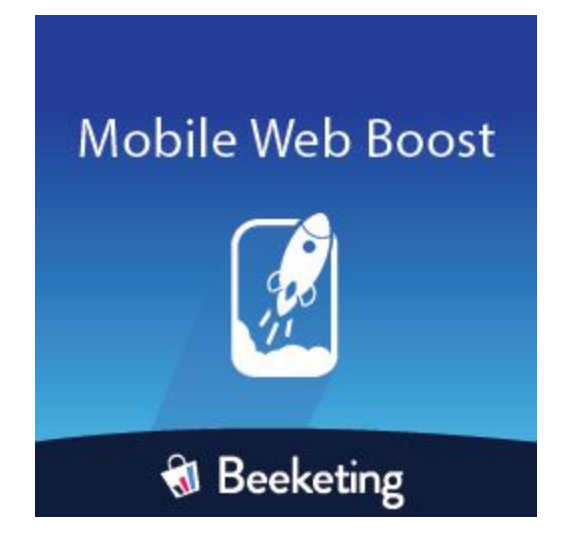

# USER GUIDE

# BEFORE WE GET STARTED

**Mobile Web Boost** extension helps Magento merchants convert more mobile shoppers into customers, by optimizing the conversion funnel on the mobile site.

This extension is built to seamlessly connect Magento stores to [Mobile](https://beeketing.com/mobile-web-boost) Web Boost app on [Beeketing](https://beeketing.com/) platform. All features are configured and managed in our server, so the extension is as lightweight as possible and takes minimum resources from your website.

**Mobile Web Boost** extension empowers 2 powerful widgets:

- **Conversion Driver**: Add a fixed bar with Add-to-cart button on the top/bottom of mobile screen while customers scroll up/down the screen.
- **Mobile Gallery**: Show a full-screen gallery view of product images so that customers can have the most detailed visual look of your products on mobile.

Let's discover how you can master this extension, by following the detailed user guide below.

#### Connect your store with Beeketing platform

After installing the extension, go to **Stores >> Settings >> Mobile Web Boost** t o open it on the dashboard:

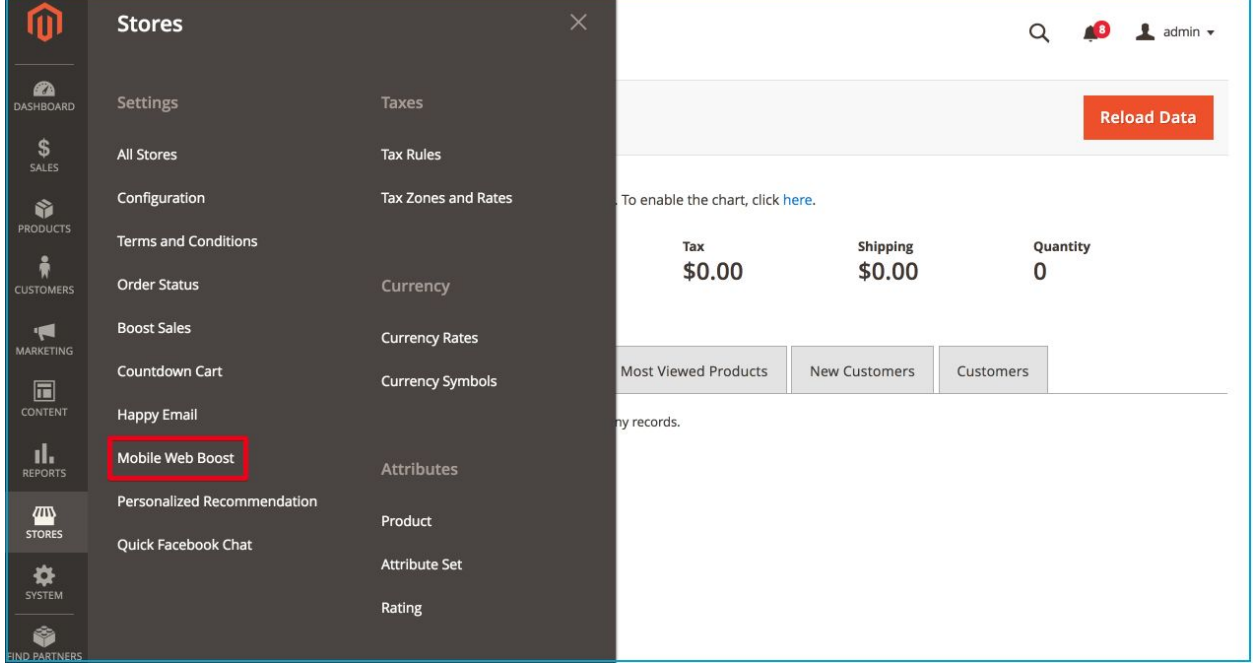

You will be asked to connect your store with Beeketing platform by signing up for a free account (if you are a new Beeketing user), or logging in (if you already have a Beeketing account):

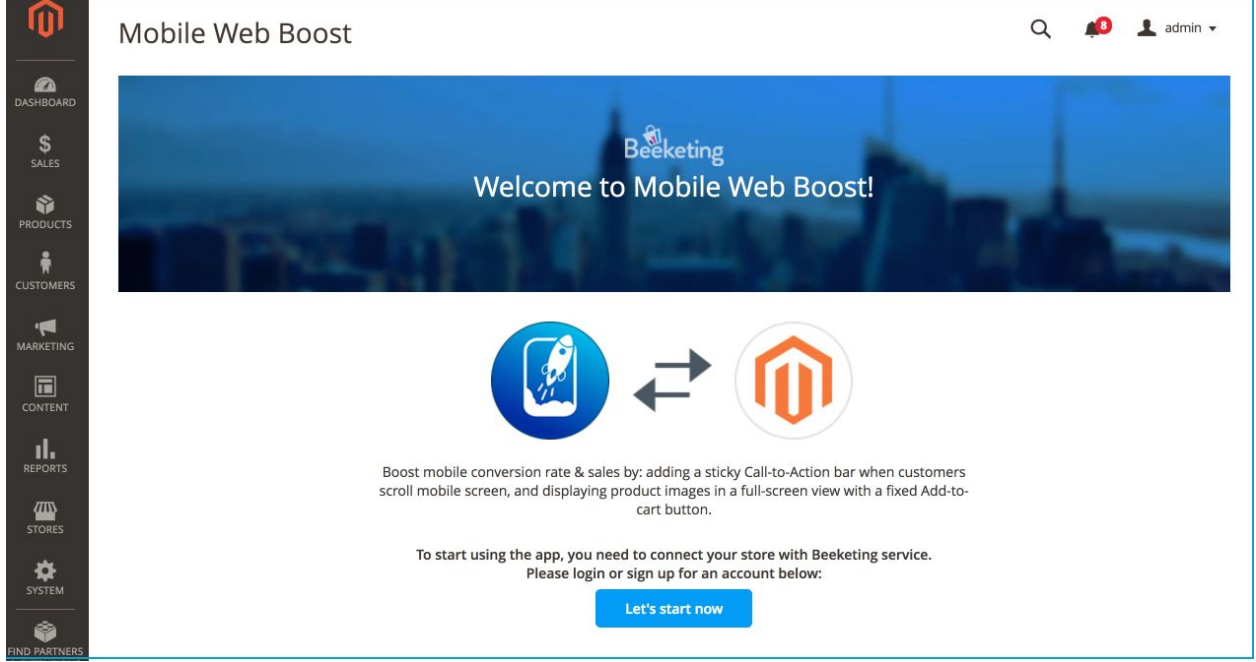

Click "Let's start now" button and a native popup will appear to guide you through the login/signup process:

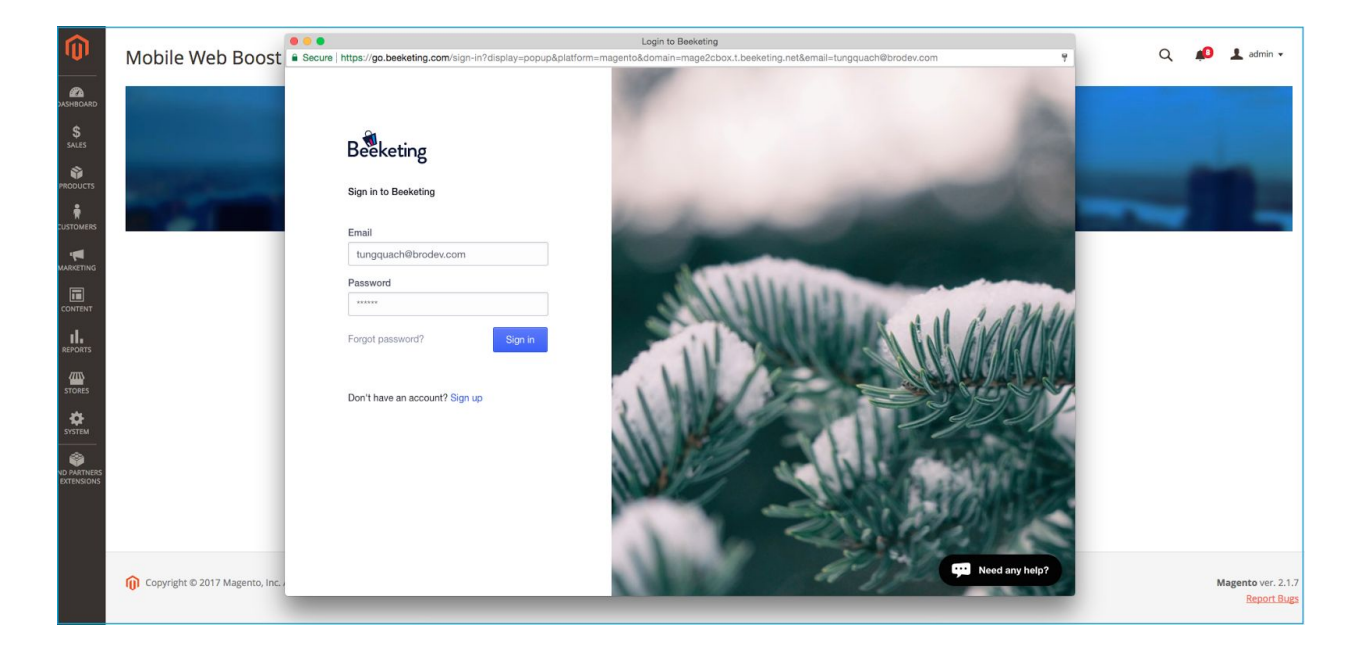

Once logged in successfully, you will see a message as below:

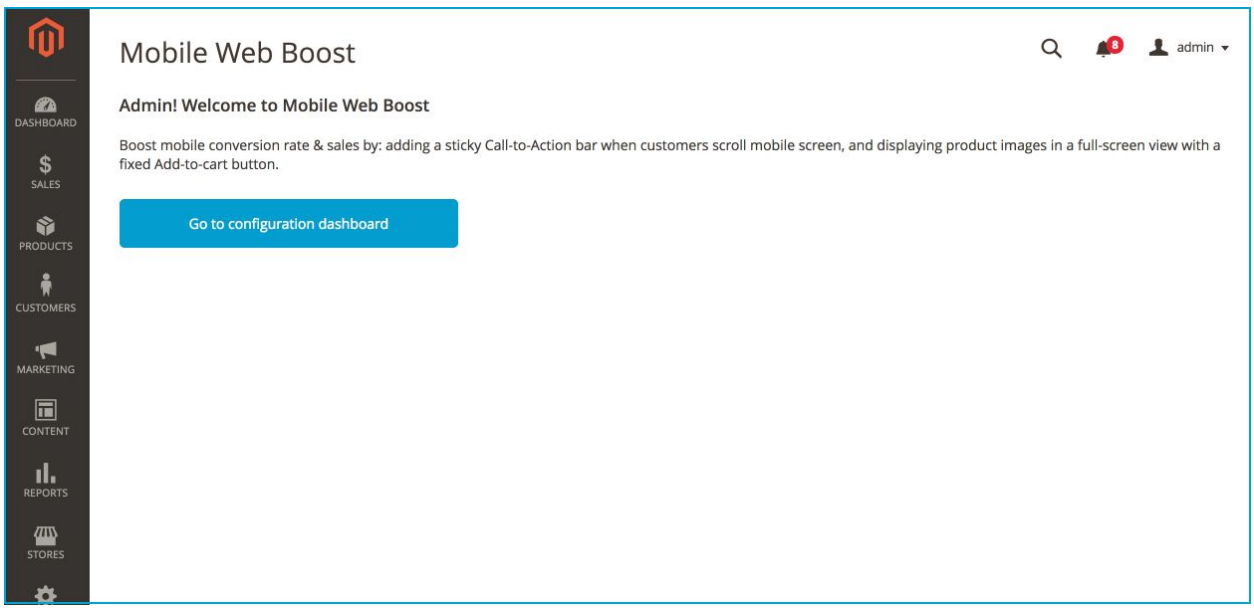

Click "Go to configuration dashboard" button to access your control dashboard.

# CONVERSION DRIVER

This feature adds a fixed bar with Add-to-cart button on the top or bottom of mobile screen while customers scroll up/down the screen. This helps to make sure that mobile shoppers, though easily being distracted by their phone activities, can conveniently make purchase in just 1 click.

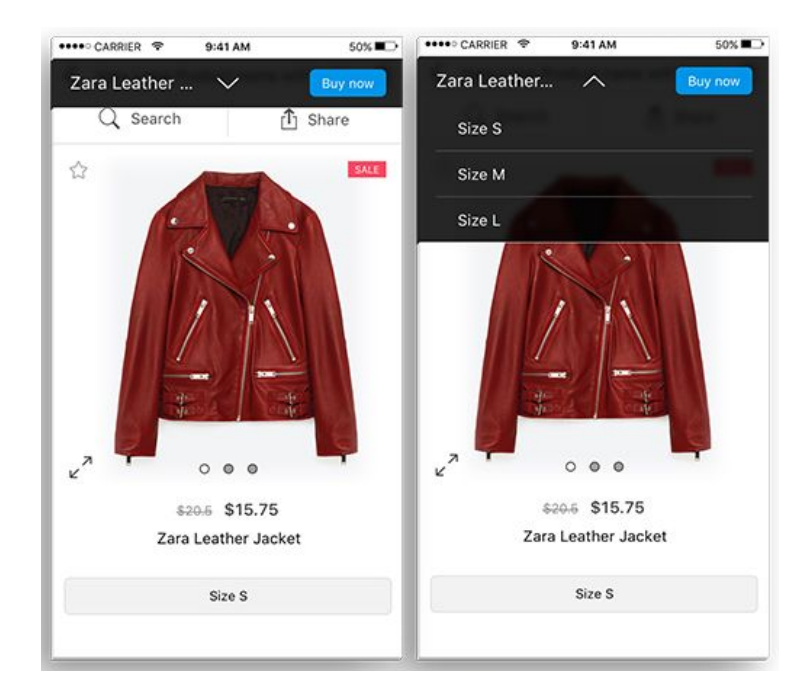

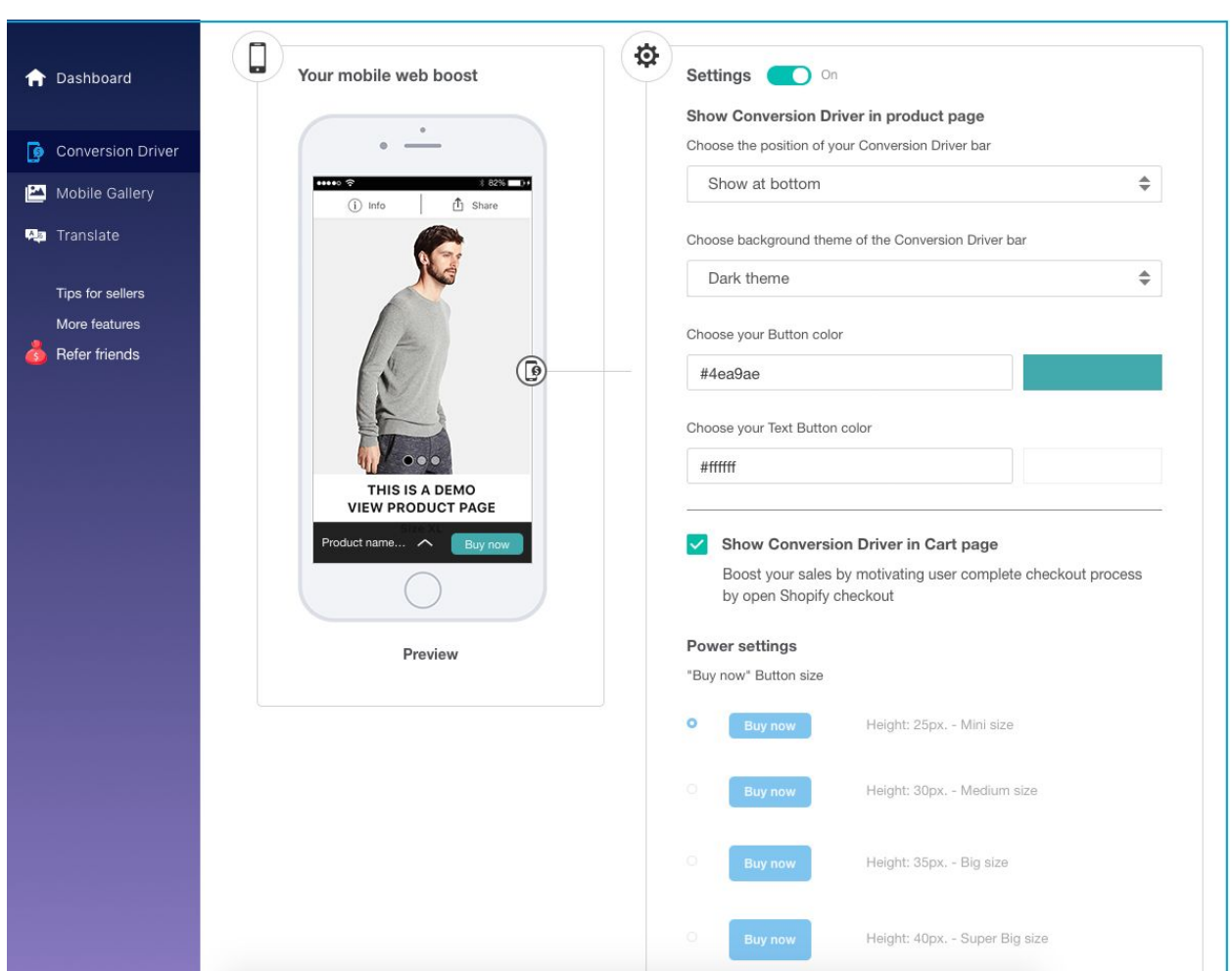

Open Settings of this feature: **Dashboard >> Conversion Driver:**

Once switched on, this feature by default shows on all product pages. You can:

- Choose to show it on top or bottom of mobile screen
- Choose the light theme or dark theme to match with your mobile web theme.
- Design the CTA button color & size, text color to make it stand out and motivate customers to click

If you enable this feature on Cart page, the CTA button will redirect customers to checkout page, to help you increase the mobile checkout rate. See below:

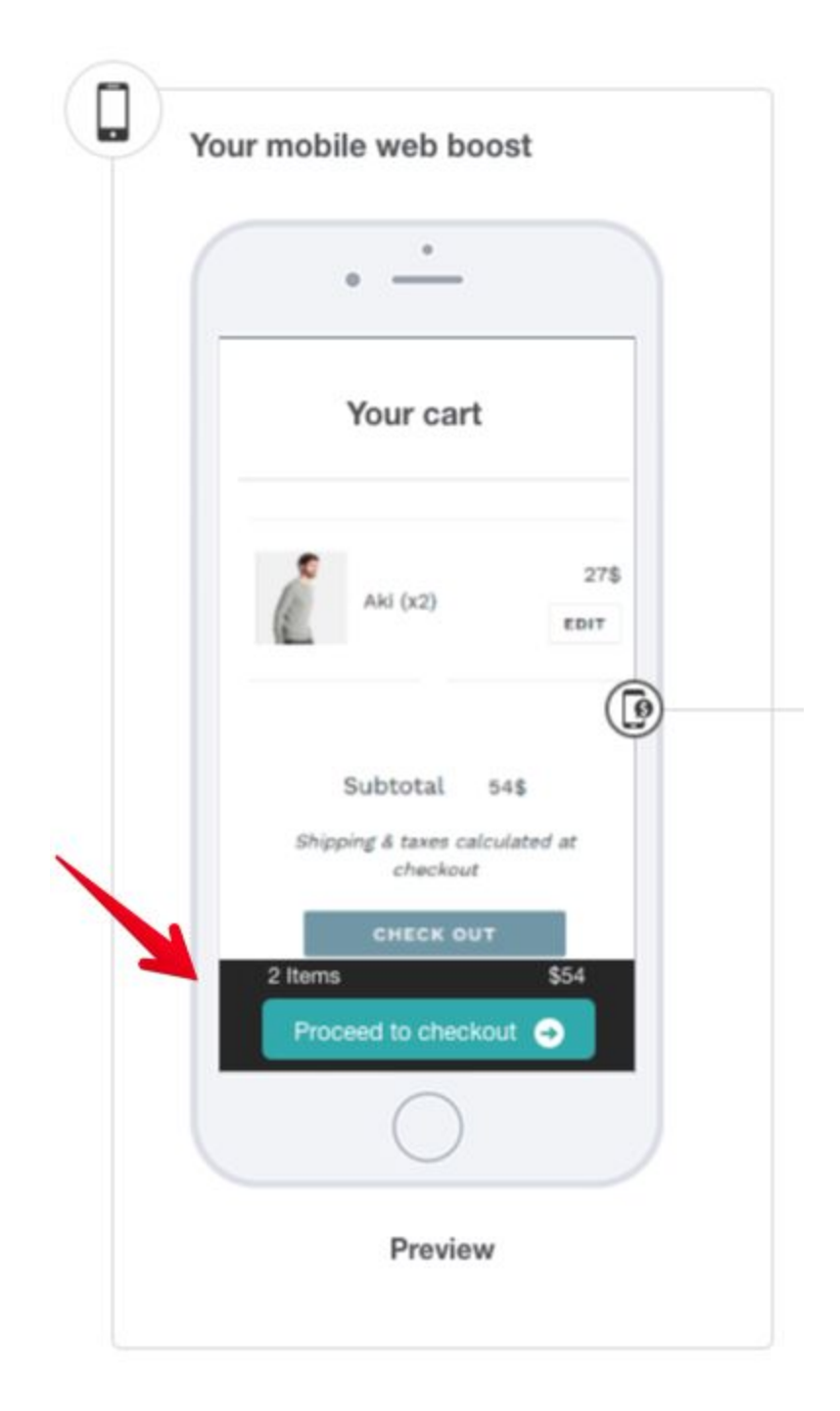

### MOBILE GALLERY

Mobile Gallery feature shows a full-screen gallery view of product images so that customers can have the most detailed visual look of your products on mobile. Customers can swipe left or right to view different images, just like viewing photos in their smart phone. A CTA button is also built with this feature to encourage shoppers to add products to cart in a click.

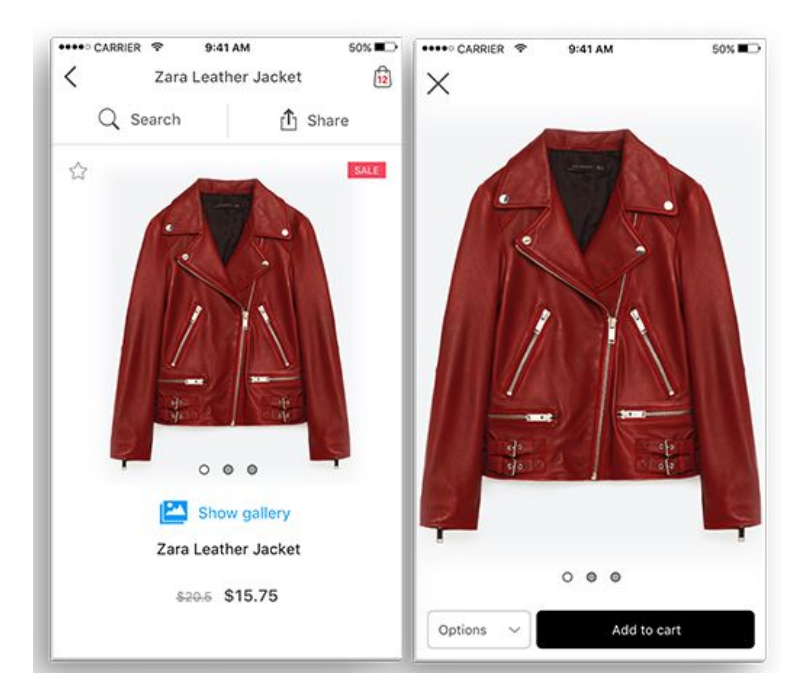

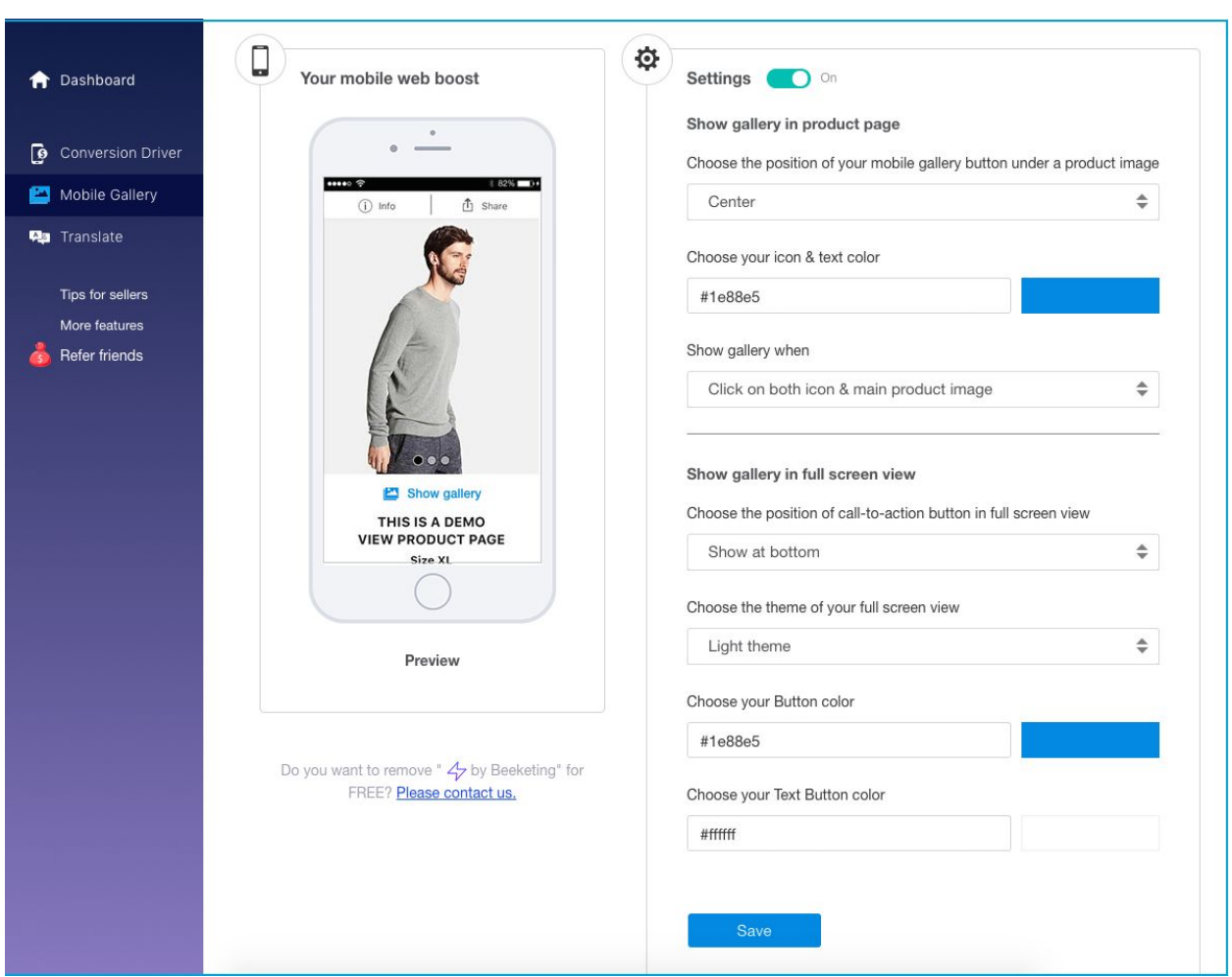

Open Settings of this feature: **Dashboard >> Mobile Gallery:**

There is a small text link in the product page that directs customers to the mobile gallery view of the product. You can:

- Choose the position of the text link: left, right, or center
- Design the color of the text link and the icon in the left

There is a Call-to-action button on the gallery view to encourage customers to add items to cart. You can:

- Choose the position of the button: top or bottom of the screen
- Choose light theme or dark theme
- Choose color for the button and the text

### Translation:

In Translation tab, you can translate the default text displayed in storefront into other terms or languages.

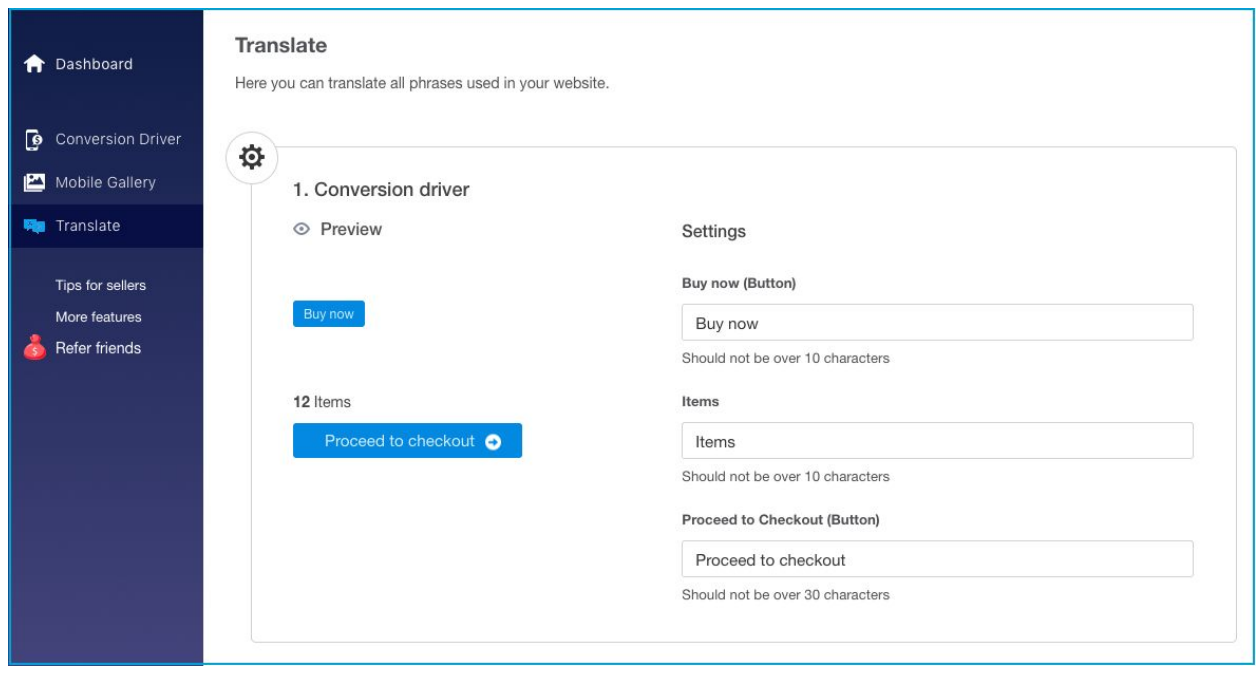

We have walked you through all settings in **Mobile Web Boost** extension. Simple, isn't it?

**Need any support**? Contact us at **hi@beeketing.com** and we will be right back to you within 1 business day!